# Aula التواصل مع مرحلة رياض الأطفال

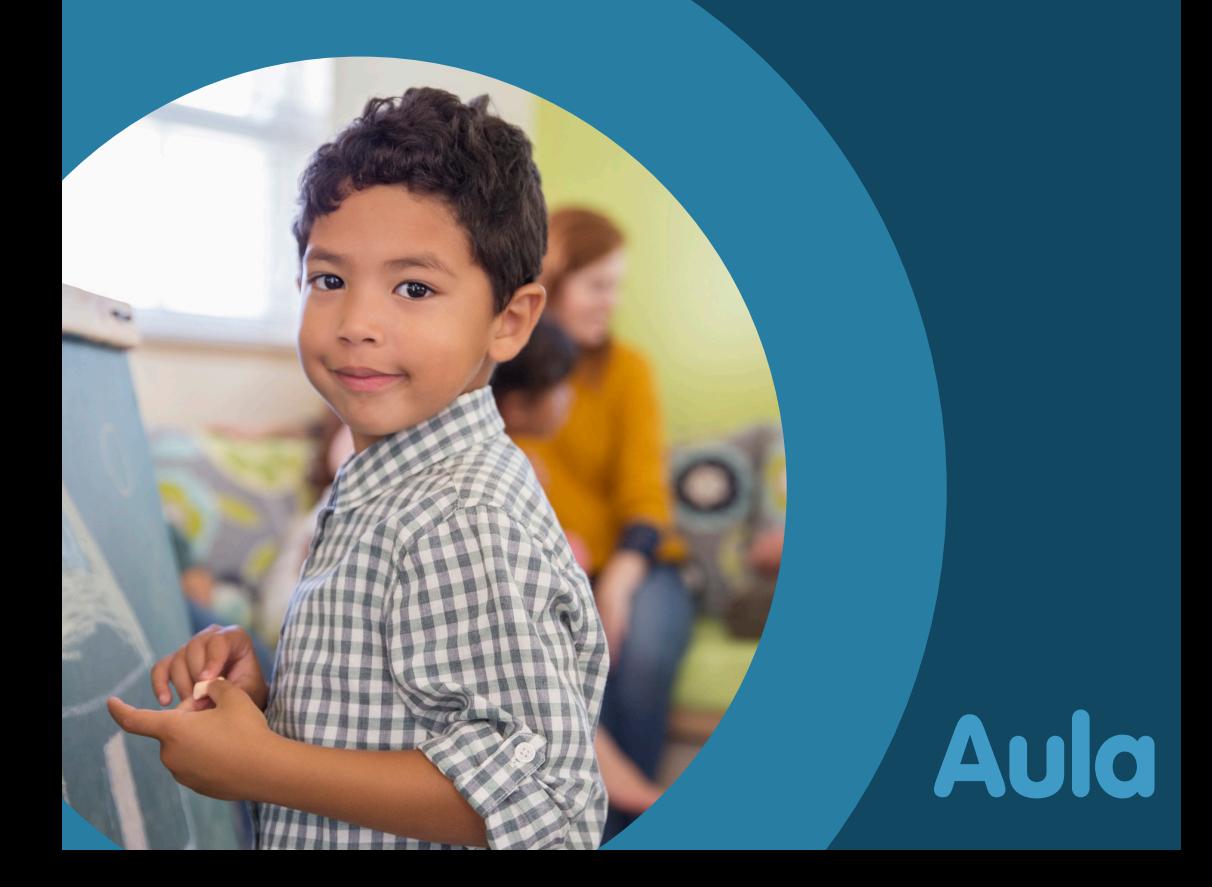

## ما هي Aula؟

سوف تصبح Aula منصة التواصل الجديدة لمرحلة رياض األطفال عندما تحل Aula محل Daglntra في عام .2021 وسوف نستمر في استخدام INFOBA حالما يكون التعاون بشأن تعليم طفلك، وتطويره وصالحه وتربيته. يمكنك االطالع هنا عىل استمارات تركيز الطفل التي تخص طفلك، عىل سبيل المثال.

تستخدم المدارس الابتدائية وبرامج ما بعد المدرسة ومراكز الأنشطة الترفيهية والنوادي Aula منذ عام .2019

إن منصة Aula تعني قاعة تجمع وإنها تعبر عن المجتمع والزمالة. مع Aula، نحصل عىل مساحة مشتركة للتواصل والتعاون في حل تقني بسيط وسهل الاستخدام وآمن يتابع الأطفال من الحضانة إلى نهاية المدرسة الابتدائية.

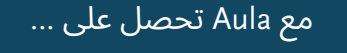

... حل تقني بسيط وسهل الاستخدام يمنحك نظرة أفضل عىل األنشطة اليومية لطفلك.

... نقطة دخول واحدة للتواصل بخصوص طفلك/أطفالك وذلك من مرحلة الحضانة حتى نهاية المدرسة الاىتدائىة.

... طبقة إضافية من الأمان تحمي بيانات طفلك.

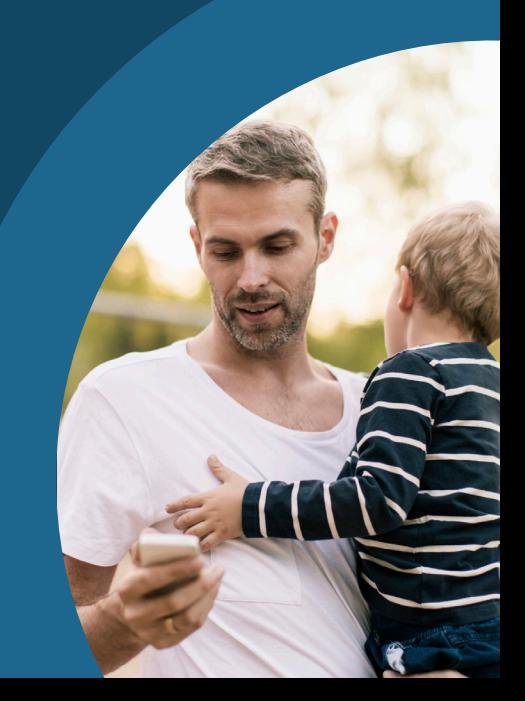

### سوف تعمل Aula عىل تعزيز التعاون

يهدف استخدام Aula إىل تعزيز التعاون وتوطيده بين البيت والموظفين والأطفال.

المسؤولية المشتركة في تعليم الطفل:

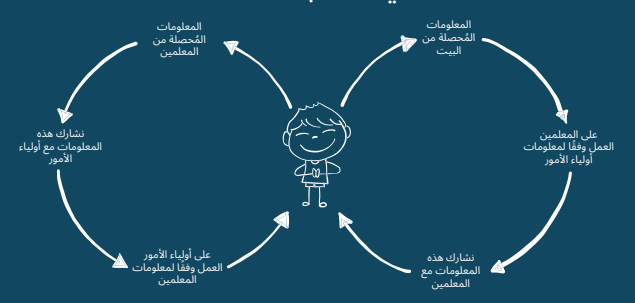

يمكنك مع Aula ...

... متابعة ما يحدث خلال اليوم المدرسي لطفلك.

... التواصل مع الموظفين والآباء الآخرين.

... التسجيل في المناسبات واالجتماعات.

نحن متحدون من أجل جعل Aula مكانًا جيدًا وممتعًا للتواصل بشكل كتابي. لذلك نحن بحاجة إلى مساعدة بعضنا البعض حتى يكون التواصل مريحًا وسلسًا واستخدام وظيفة <sub>"</sub>الرد على الكل<sub>"</sub> بروية.

## كيف أدخل إىل Aula وكيف استخدمه؟

<u>r. اذهب إلى aula.dk</u>

.2 اختر "اختر NemID/Unilogin"

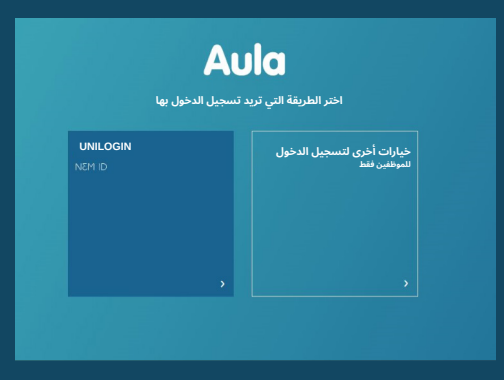

.3 تسجيل الدخول باستخدام Unilogin أو NemID الخاص بك

هل نسيت اسم المستخدم أو كلمة المرور الخاصة بك؟

تحت الخيارات الأخرى اختر: <sub>"</sub>سجل الدخول باستخدام، NemID عىل سبيل المثال" ، أو احصل عىل Unilogin الخاص بك باختيار:

"ال أعرف اسم المستخدم الخاص بي"

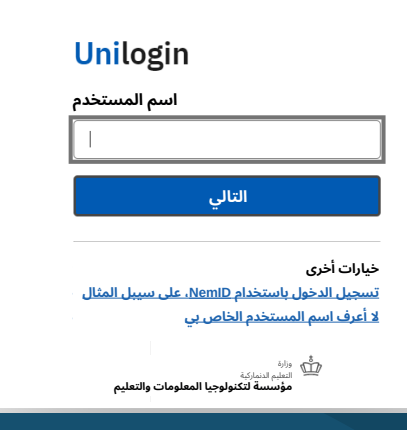

في المرة األوىل التي تقوم فيها بتسجيل الدخول إىل Aula، يجب عليك استخدام NemID. كما سيكون عليك اتخاذ القرار بشأن بعض األشياء. عىل سبيل المثال، فيما يخص صور طفلك، وكيفية استخدامها. إذا غيرت رأيك، ً فيمكنك دائما تغيير إجابتك عىل صفحة "ملفي الشخصي" في Aula.

#### كيف تتصفح عبر Aula

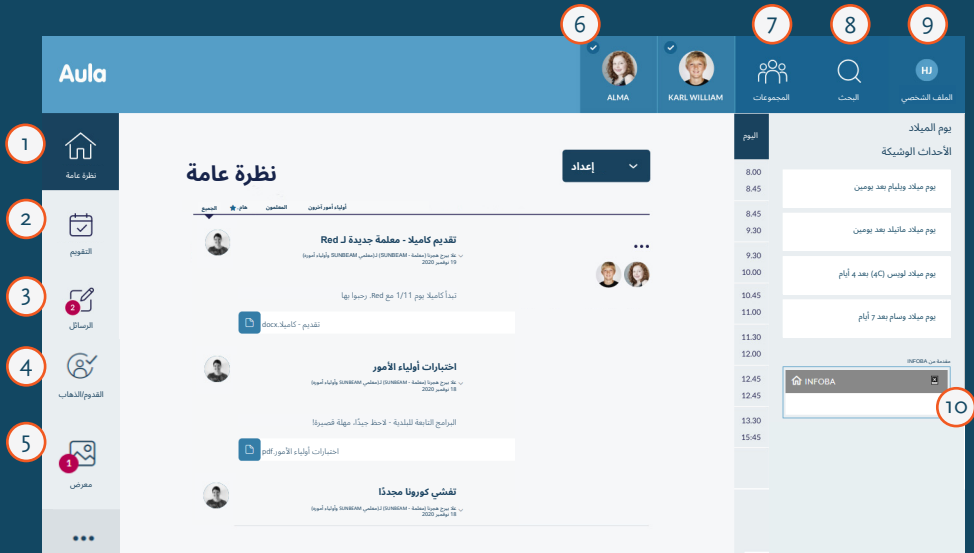

- يمكنك هنا مشاهدة جميع المشاركات من المجموعات التي أنت عضو فيها 1
- <u>ً</u> يمكنك هنا الاطلاع على الأحداث مثل المحادثات والترتيبات.
- يمكنك هنا قراءة الرسائل وكتابتها. أنت بحاجة إىل استخدام NemID الخاص بك لقراءة الرسائل التي تحتوي على معلومات حساسة<u>.</u> 3
- يمكنك هنا متابعة وقت االستالم ومتابعة من سيتسلم طفلك. 4
- يمكنك هنا مشاهدة الصور ومقاطع الفيديو من المجموعات التي أنت عضو فيها. 5

هنا يمكنك اختيار رؤية معلومات أحد أطفالك أو أكثر 6

- يمكنك هنا العثور على المجموعات التي أنت عضو فيها. 7
	- يمكنك هنا البحث في Aula 8
- و ً يمكنك هنا الاطلاع على معلومات <mark>الاتصال الخاصة بك والسجل</mark> الشخصي وإعدادات الموافقة والإشعارات
- ور) يمكنك هنا الدخول إلى INFOBA.

#### تطبيق Aula

ً يمكنك أيضا تسجيل الدخول إىل Aula باستخدام تطبيق Aula.

يمكنك استخدام رمز PIN الذي تختاره بنفسك أو بصمتك.

يمكنك تحميل التطبيق على ايفون وايباد من خلال متجر التطبيقات او تحميله من خلال جوجل بلاى لأجهزة الأندرويد.

ابحث عن التطبيق "Aula" واختر النسخة الزرقاء المخصصة لأولياء الأمور.

# كيف تحمي بيانات طفلك في Aula

يجب عليك وضع عالمة عىل الرسالة بأنها "حساسة" إذا كنت تكتب رسالة تحتوي عىل معلومات حساسة أو سرية.

سيُطلب منك تلقائيًا استخدام NemID الخاص بك إذا تلقيت رسالة تحتوي<br>على معلومات حساسة أو سرية.

المعلومات الشخصية الحساسة والسرية هي معلومات حول: رقم سجل السكان المركزي • المعلومات الصحية <mark>• مسائل خاصة، على سبيل المثال</mark> • صعوبات التعلم • العالقات األسرية • األمراض

- الطالق
- التبني
- صعوبات اجتماعية خاصة
	- المعتقد الديني
	- العرق واألصل اإلثني
- <mark>. العلاقات الجنسية والميول</mark>
- السلوك اإلجرامي واإلدانات

هل كنت تعلم...

أنه يمكنك الحصول عىل NemID كتطبيق؟

اقرأ المزيد عن تطبيق NemID عىل nu.nemid.

## إذا كنت بحاجة إىل مساعدة

aulainfo.dk على الإرشادات والمعلومات بخصوص Aula على aulainfo.dk

إن كان لديك أية شكوك أو أية أسئلة، اتصل على رياض الأطفال المسجل بها<br>... طفلك.

# هل تواجه مشاكل مع تسجيل الدخول باستخدام Unilogin الخاص بك؟

إذا نسيت كلمة المرور أو اسم المستخدم الخاص بك، فيمكنك إعادة تعيينها بنفسك. انظر تحت عنوان "كيف أدخل إىل Aula وكيف استخدمه".

إذا كنت تواجه مشاكل أخرى مع تسجيل الدخول باستخدام Unilogin، يجب عليك الاتصال برياض الأطفال المسجل بها طفلك.

أعدت بواسطة: بلدية آرهوس، وعدلتها بلدية غالدساكس - نوفمبر 2020